Desktop systémy Microsoft Windows IW1/XMW1 2021/2022

#### **Peter Solár** solar@aps-brno.cz

Fakulta Informačních Technologií Vysoké Učení Technické v Brně Božetěchova 2, 612 66 Brno

Revize 20. 9. 2021

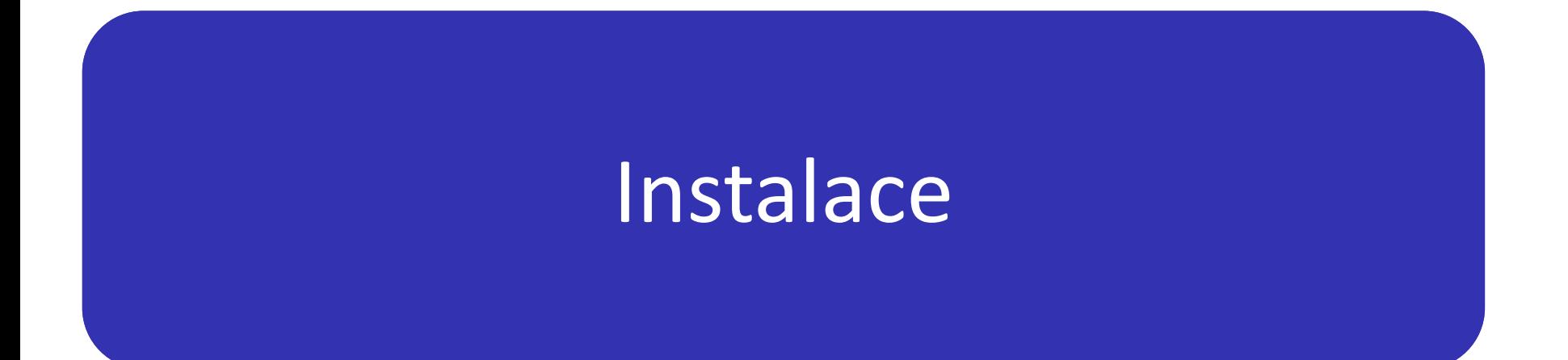

# Edice Windows 10

- Windows 10 Home
- Windows 10 Pro
- Windows 10 Enterprise
- Windows 10 Education
	- Enterprise edice určená pro školy a univerzity
- Windows 10 IoT (Core, Enterprise)
	- Edice určené pro vestavěné systémy

# Windows 10 Home

- Podpora maximálně 1 procesoru
	- Libovolný počet jader
- Umí využít maximálně 4 GB paměti (32-bitová verze) nebo 128 GB paměti (64-bitová verze)
- Nelze připojit do domény
- Vícejazyčné uživatelské rozhraní
- Podpora prostorů úložišť (*storage spaces*)
- Podpora Windows Hello a Microsoft Passport
- **Podpora Device Encryption**

## Windows 10 Pro

- Podpora až 2 procesorů (libovolný počet jader)
- Umí využít maximálně 4 GB paměti (32-bitová verze) nebo 2 TB paměti (64-bitová verze)
- Lze připojit do domény (podpora zásad skupiny)
- Klientské Hyper-V (jen u 64-bitové verze se SLAT)
- Podporuje bootování z virtuálních disků a služby
	- Server vzdálené plochy (*Remote Desktop Host*)
	- Windows Information Protection
	- EFS, BitLocker a BitLocker To Go

## Windows 10 Enterprise

- Edice Windows určená pro podnikové nasazení
	- Vyžaduje volume licencování
- Podporuje navíc řadu enterprise služeb
	- Windows To Go a AppLocker
	- DirectAccess a BranchCache
	- Credential Guard a Device Guard
	- Application Sideload
	- Virtual Desktop Infrastructure (VDI) vylepšení

## Hardwarové nároky

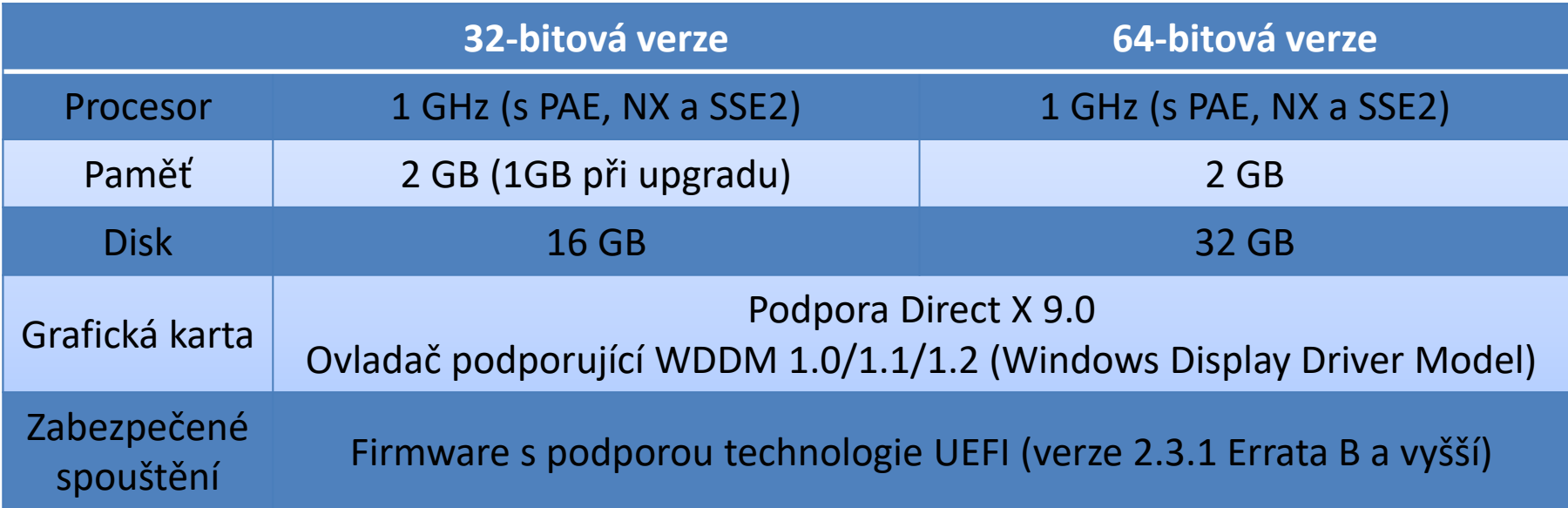

# Instalační zdroje (1)

#### DVD

- Podpora bootování z externí USB DVD mechaniky
- USB (Flash) disk
	- Rychlejší čtení (oproti DVD)
	- Možnost úpravy bitové kopie operačního systému
	- Doporučuje se používat souborový systém FAT32
- Sdílený adresář v síti
	- · Instalace pomocí Windows PE
	- Zatěžuje síťový provoz

# Instalační zdroje (2)

- Windows Deployment Services (WDS)
	- Vyžaduje Windows Server a funkční doménu
	- Skupinové vysílání (*multicast*) pro přenos dat
	- Počítač musí být vybaven PXE-kompatibilní síťovou kartou (případně lze použít WDS Discover Image)

## Metody instalace

#### Standardní instalace

- Informace potřebné pro konfiguraci systému jsou získány od uživatele během instalace
- Bezobslužná instalace
	- Informace potřebné pro konfiguraci systému jsou uloženy v souboru odpovědí (*answer file*)

# Soubory odpovědí

- **Soubory ve formátu XML**
- Standardně soubor s názvem **Unattend.xml**
	- **Instalátor předpokládá umístění souboru s tímto** názvem v kořenovém adresáři úložných zařízení USB
- Pro vytváření a úpravy lze použít Windows SIM (Windows System Image Manager)
	- Ověřuje validitu souborů odpovědí
	- Součást Windows ADK (Windows Assessment and Deployment Kit)

#### Windows System Image Manager

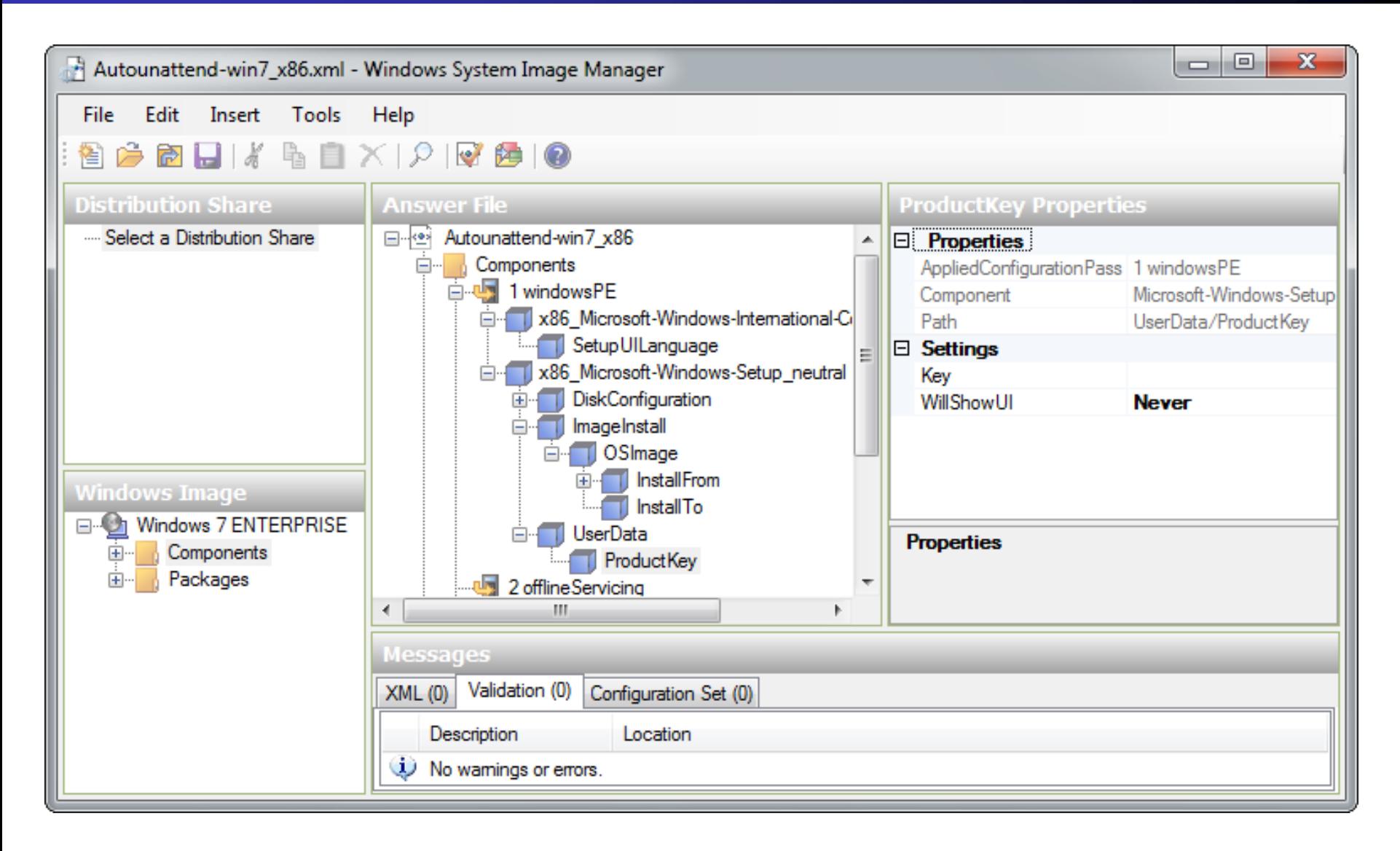

## **Instalace**

- Instalace dodatečných ovladačů
	- Podpora instalace z USB (Flash) disků
	- Lze integrovat do bitové kopie systému
- Volba edice
	- Vybrána automaticky na základě předchozí instalace Windows nebo ručně v seznamu přítomných edicí
		- Automatický výběr lze obejít specifikací edice v souboru **ei.cfg** v adresáři **Sources** v bitové kopii
- První přidaný uživatel je výchozí správce počítače
	- Účet Administrator je ve výchozím nastavení zakázán

## Instalace na virtuální pevný disk

- Probíhá stejně jako standardní instalace
	- Po dokončení instalace je nový systém automaticky přidán do bootovací nabídky (*boot menu*)
		- Musí být edice Pro a Enterprise, jinak nepůjde nabootovat
- Před instalací je potřeba
	- Vytvořit virtuální pevný disk (**.vhd**/**.vhdx** soubor)
		- Lze využít nástroje **Správa disků** nebo **diskpart**
	- Zpřístupnit virtuální pevný disk instalátoru
		- Připojení **.vhd**/**.vhdx** souboru pomocí nástroje **diskpart**
		- Spuštění příkazové řádky v instalátoru zkratkou **Shift**+**F10**

## Instalace Windows To Go

- Instalace Windows 10 na USB (Flash) disk
	- USB (Flash) disk musí mít velikost alespoň 32 GB
	- Při startu systému může být potřeba nainstalovat ovladače pro hardware použitého počítače
- Provádí se přes průvodce Vytvořit pracovní prostor Windows To Go
	- K dispozici pouze u edice Windows 10 Enterprise
		- Lze spustit z Ovládacích panelů (položka Windows To Go)
	- Vyžaduje přítomnost instalačního média

#### Omezení Windows To Go

- Režimy spánku a hibernace jsou zakázány
	- Lze povolit přes zásady skupiny nebo registr
- Interní disky jsou nepřístupné (ve stavu offline)
- Nelze používat TPM čip (důležité pro BitLocker)
- Windows Recovery Environment není k dispozici
- Nelze obnovit do továrního nastavení (*reset*)
- Nelze spustit na ARM systémech

## Dual-Boot instalace

- Starší systémy Windows
	- o Instalovat Windows 10 až jako poslední systém
- Windows 7, 8 a 10
	- Bootování systému z virtuálního pevného disku
- Linux
	- Instalovat Windows 10 před instalací systému Linux
- Výchozí operační systém
	- Lze změnit v části Spuštění a zotavení systému
	- Lze změnit příkazem **bcdedit /default** *<identifikátor>*

#### **Aktivace**

- Proces ověření licenčního klíče firmou Microsoft
	- Přes internet
		- Automaticky jakmile je detekováno připojení k síti internet
		- Manuálně pomocí grafického nástroje **Aktivace Windows**
		- Manuálně příkazem **slmgr.vbs /ato**
	- Přes telefon
		- Manuálně pomocí grafického nástroje **Aktivace Windows**
- Pokud nebyl při instalaci zadán licenční klíč
	- Nutno zadat do 30 dnů od data instalace a aktivovat
		- Lze až 3x resetovat (příkazem **slmgr.vbs /rearm**)

## Identifikace počítače při aktivaci

- Generování jednoznačného otisku počítače (tzv. Installation ID) ze dvou identifikátorů:
	- 1) Hardware ID vytvořen na základě unikátních čísel zařízení daného počítače (základní deska, CPU, …)
		- Může se změnit při výměně hardwaru počítače
	- 2) Product ID ‒ vygenerován z licenčního klíče (*product key*) použitého pro instalaci systému Windows
		- Mění se při změně licenčního klíče (změnu licenčního klíče lze provést např. příkazem **slmgr.vbs /ipk** *<licenční-klíč>*)
	- Aktivace proběhne potvrzením tohoto otisku

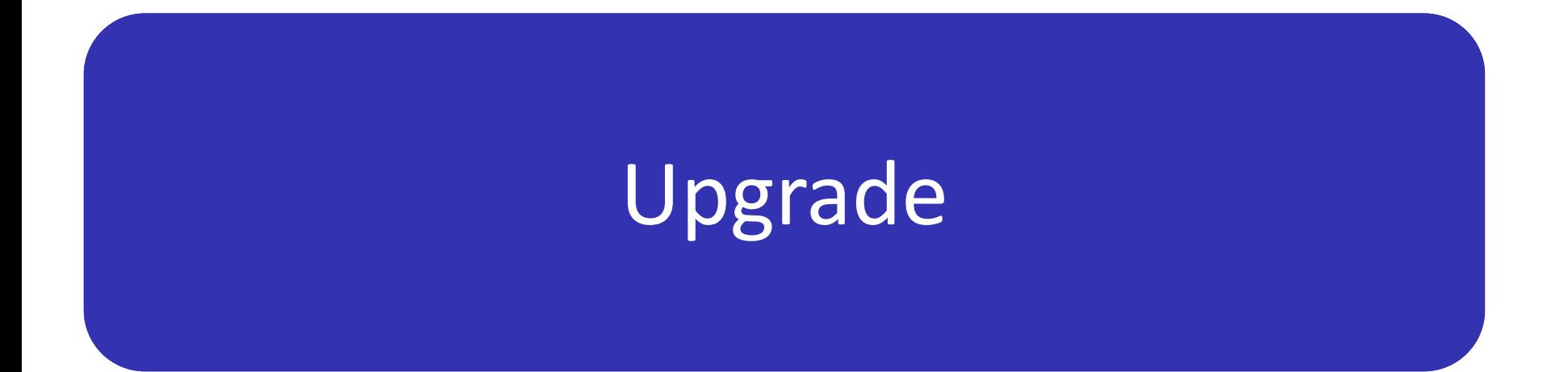

#### Upgrade edice Windows

- Provádí se zadáním nového licenčního klíče
	- Upgrade Windows 10 Home na Windows 10 Pro
- Nelze provést upgrade na jinou verzi Windows (32-bitovou verzi na 64-bitovou a naopak)
	- Platí také pro upgrade ze starších systémů Windows

#### Upgrade na Windows 10

- o Upgrade lze provést z Windows 7, 8 nebo 8.1
	- Vždy pouze na stejné nebo vyšší edice
- Jakmile je upgrade dokončen
	- Původní systém přesunut do adresáře **Windows.old**
	- Návrat k původnímu systému přes Nastavení, sekce Obnova (prvních 10 dní po upgradu) nebo reinstalací
- Aplikace Windows 10 Upgrade Checker
	- Zjištění nekompatibilních aplikací
	- Zjištění problematických zařízení

## Možnosti upgradu na Windows 10

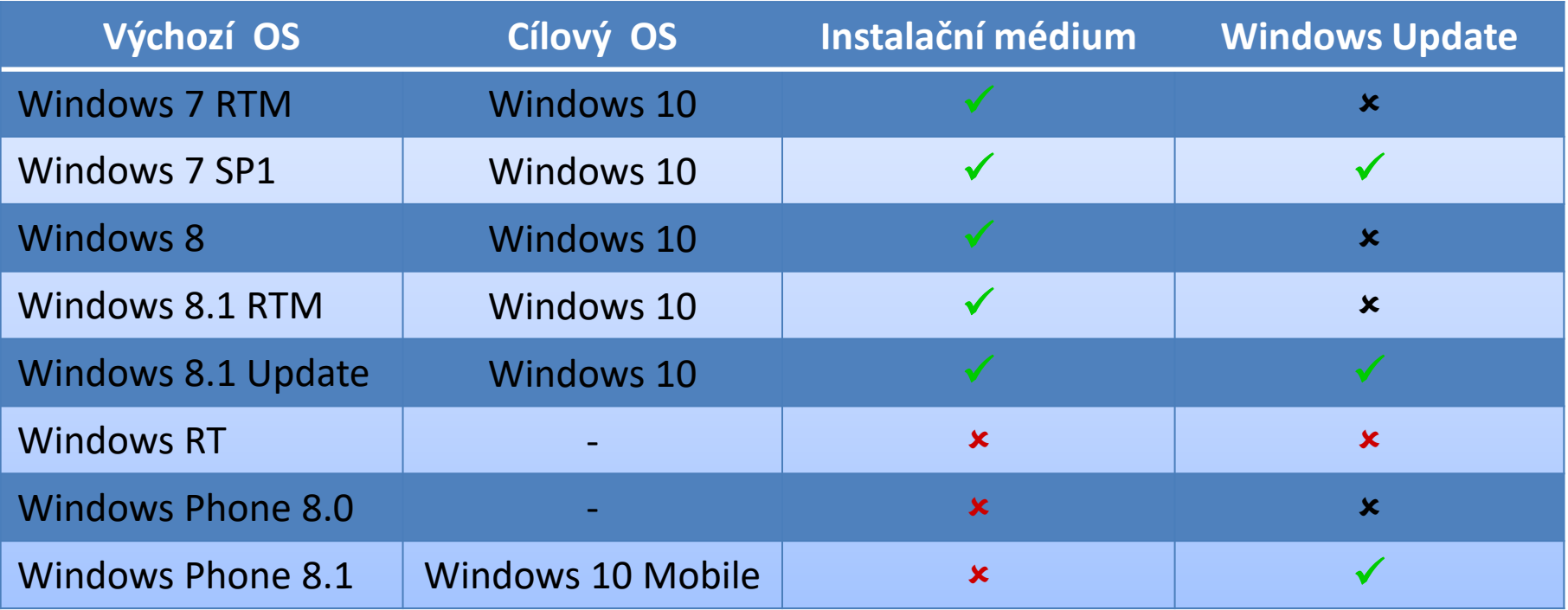

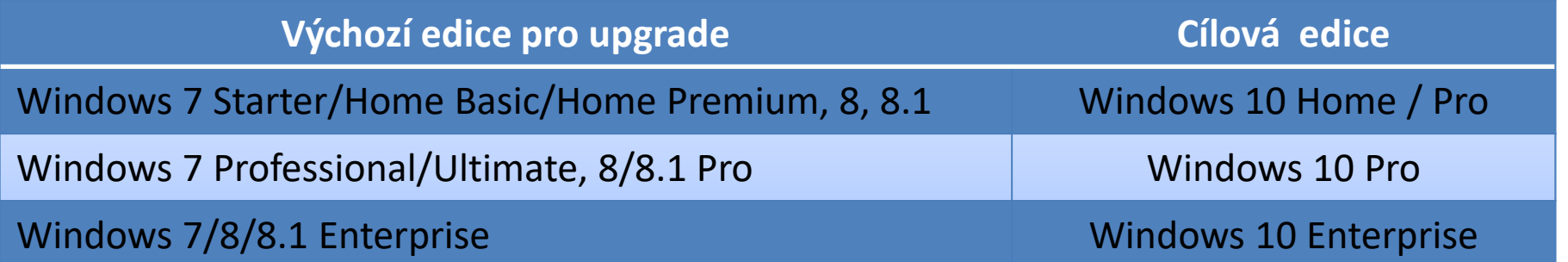

#### Migrace uživatelských dat

#### Migrace uživatelských dat

- Přenos souborů z jednoho systému na druhý
	- Oba systémy mohou být na stejném počítači
- Možné typy migrace
	- Side-by-Side
	- Wipe-and-Load
- Nástroje pro migraci
	- (Windows Easy Transfer (WET))
	- User State Migration Tool (USMT)

## Side-by-Side migrace

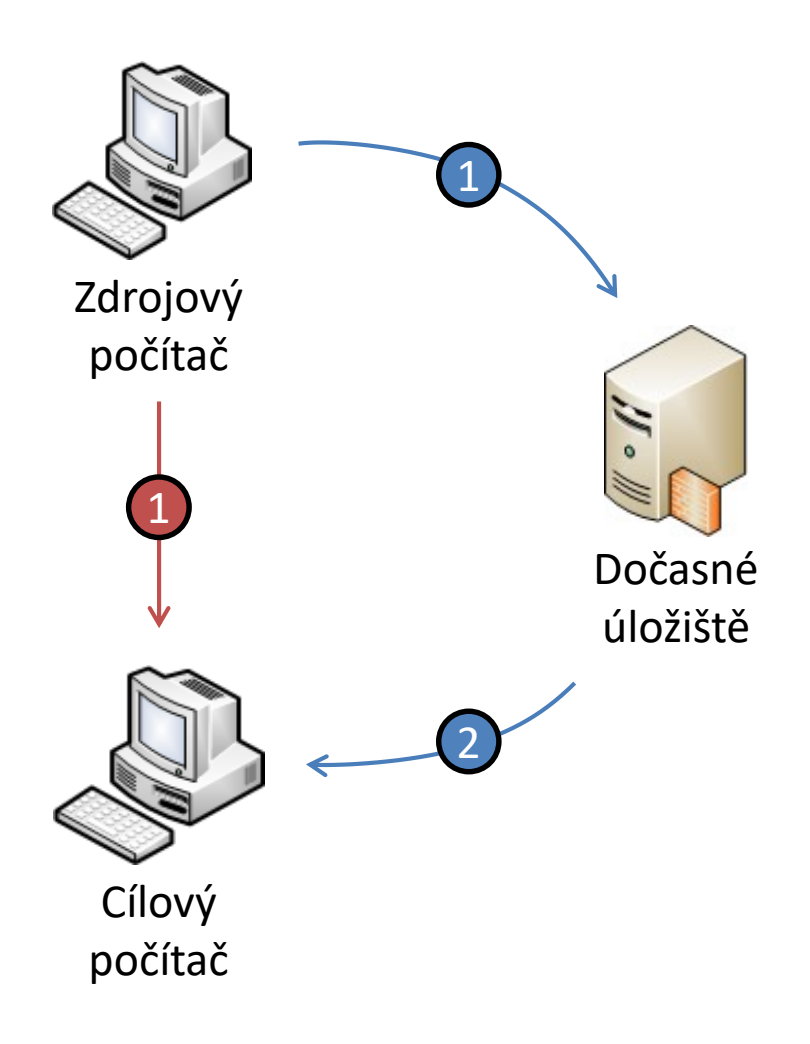

- Migrace dat mezi dvěma systémy (počítači)
- Může probíhat přes dočasné úložiště i přímo
	- Migrace přes dočasné úložiště
	- Přímá migrace ze zdrojového počítače na cílový počítač
- Data pořád zůstávají na zdrojovém počítači
- Lze použít v případě dual-boot instalace

Desktop systémy Microsoft Windows Migrace uživatelských dat

#### Wipe-and-Load migrace

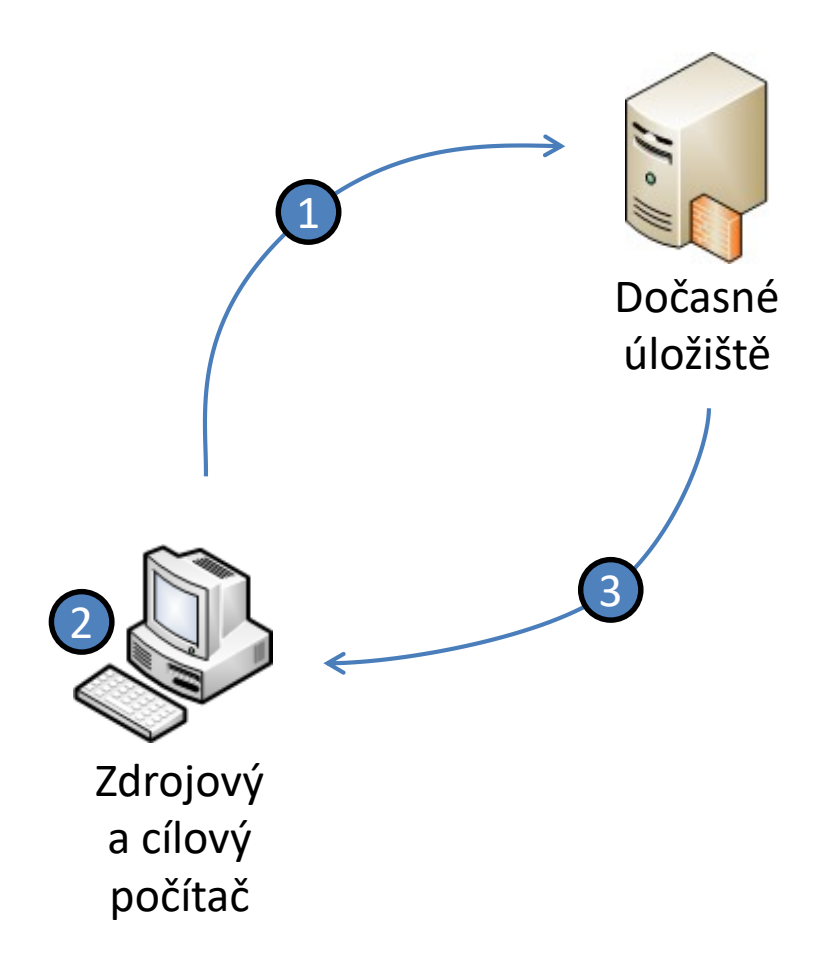

- 1) Export dat do dočasného úložiště
- 2) Čistá instalace systému
- 3) Import dat do nového systému
- Data, která nebyla exportována, jsou ztracena
- Lze použít pro změnu verze systému Windows

## Windows Easy Transfer

- Nástroj pro snadnou migraci uživatelských dat na počítače na kterých běží Windows 8
	- Součást Windows 7 a 8 a instalátoru Windows 8
- Umožňuje migraci z Windows XP a novějších
	- Přímá side-by-side migrace (síť, Easy Transfer kabel)
	- Wipe-and-load migrace přes datové úložiště
- o Ve Windows 10 byl odstraněn, lze nahradit
	- Laplink PCmover Express (oficiá
	- Zinstall Easy Transfer
	- Bravura Easy Computer Sync …

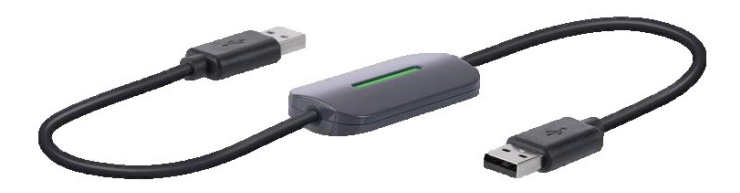

#### Nástroj Windows Easy Transfer

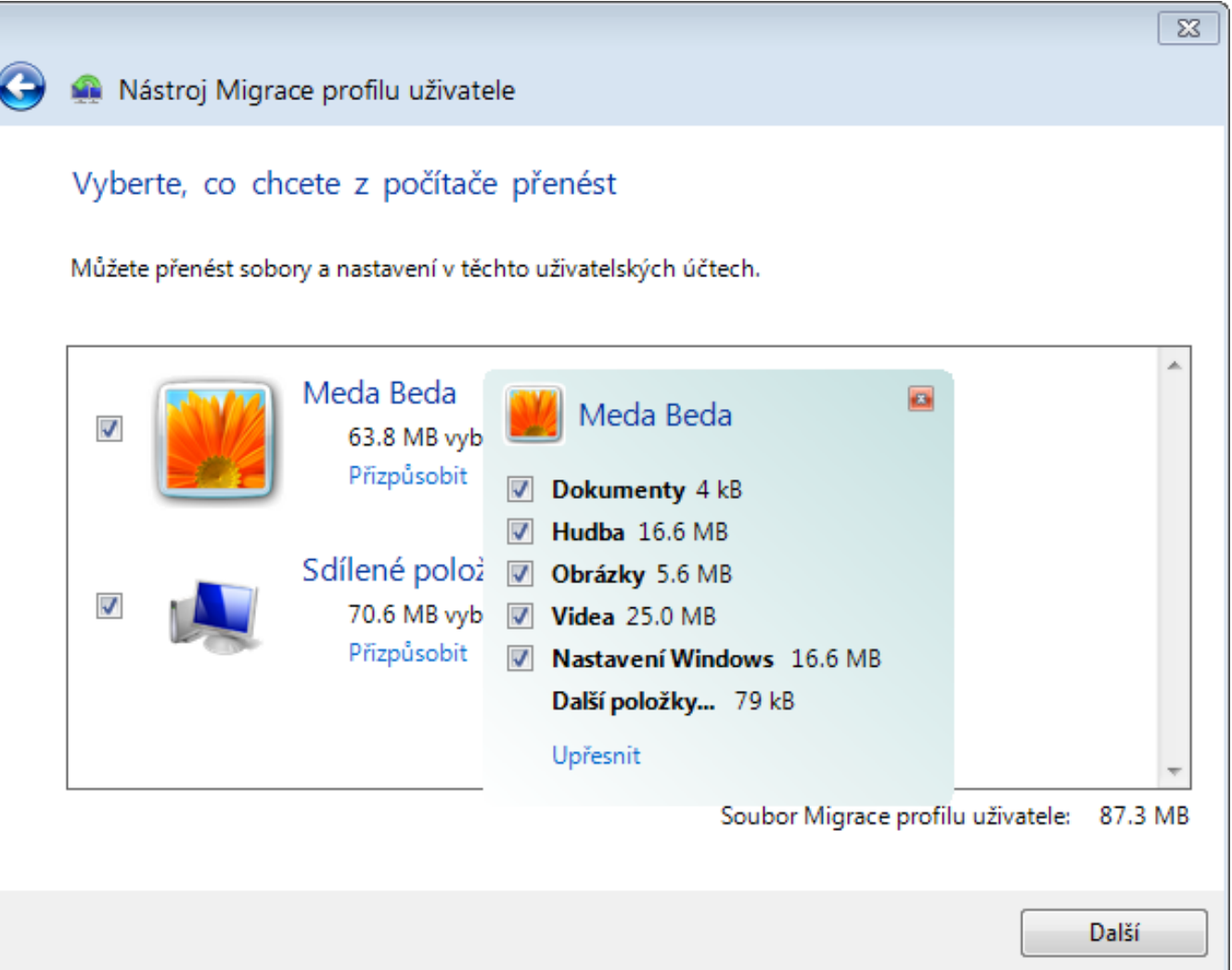

# User State Migration Tool (USMT)

- Nástroj pro automatizaci migrace uživatelských dat
- Součást Windows ADK
- Neumožňuje přímou Side-by-Side migraci, data musí jít přes dočasné úložiště (HDD, Flash disk, sdílený adresář)
- Dva základní příkazy
	- **ScanState** pro export dat
	- **LoadState** pro import dat

#### Přenos dat

- Přenáší se
	- Uživatelské účty
	- Uživatelské soubory
	- Nastavení systému
	- Nastavení aplikací
	- **Vybrané soubory a složky**
- Všechny soubory a adresáře si zachovávají svá přístupová oprávnění (migrace ACL seznamů)
	- Netýká se sdílení

## Možnosti a konfigurace

- Umožňuje zpětnou migraci dat z Windows 10 na Windows Vista, 7, a 8 (na Windows XP nelze)
- Konfigurace pomocí XML souborů
	- **MigApp.xml**
	- **MigUser.xml**
	- **MigDocs.xml**
	- **Config.xml**

# Základní konfigurační soubory (1)

#### **MigApp.xml**

- Obsahuje informace pro migraci nastavení aplikací
- Zahrnuje nastavení řady služeb a aplikací systému

#### **MigUser.xml**

- Obsahuje informace pro migraci uživatelských účtů  $\bullet$ a uživatelských dat (informace která data migrovat)
- Výběr uživatelských účtů, které mají být migrovány, se provádí pomocí příkazů **ScanState** a **LoadState**

# Základní konfigurační soubory (2)

#### **MigDocs.xml**

- Obsahuje informace pro migraci všech dokumentů nalezených v kořenových adresářích všech diskových oddílů a v adresáři **Users**
- Nedoporučuje se používat s **MigUsers.xml**

#### **Config.xml**

- Lze využít pro vyloučení specifických komponent, aplikací a dokumentů uživatelů z migrace
- Generování seznamu všech migrovaných komponent a aplikací pomocí **ScanState /genconfig**

# Další možnosti

- Lze definovat vlastní konfigurační soubory
- Možnost přesměrování umístění jednotlivých adresářů, typů souborů nebo specifických souborů na cílovém počítači
- Podporuje šifrování migrovaných dat
	- Data chráněna heslem
- Existuje neoficiální nástroj USMT GUI
	- http://usmtgui.ehler.dk

#### **ScanState**

#### Sesbírání a uložení definovaných uživatelských dat

Příklad migrace dat konkrétního uživatele

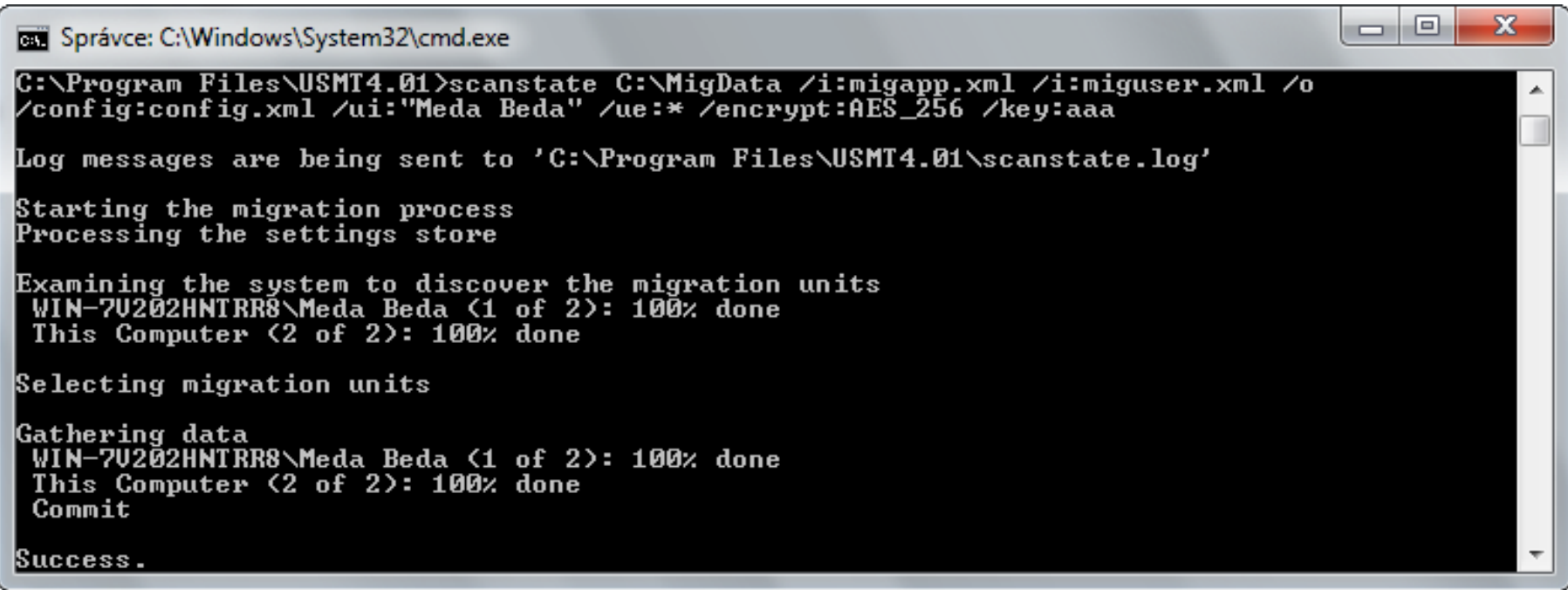

#### LoadState

#### Obnovení definovaných uživatelských dat

#### Příklad obnovení dat konkrétního uživatele

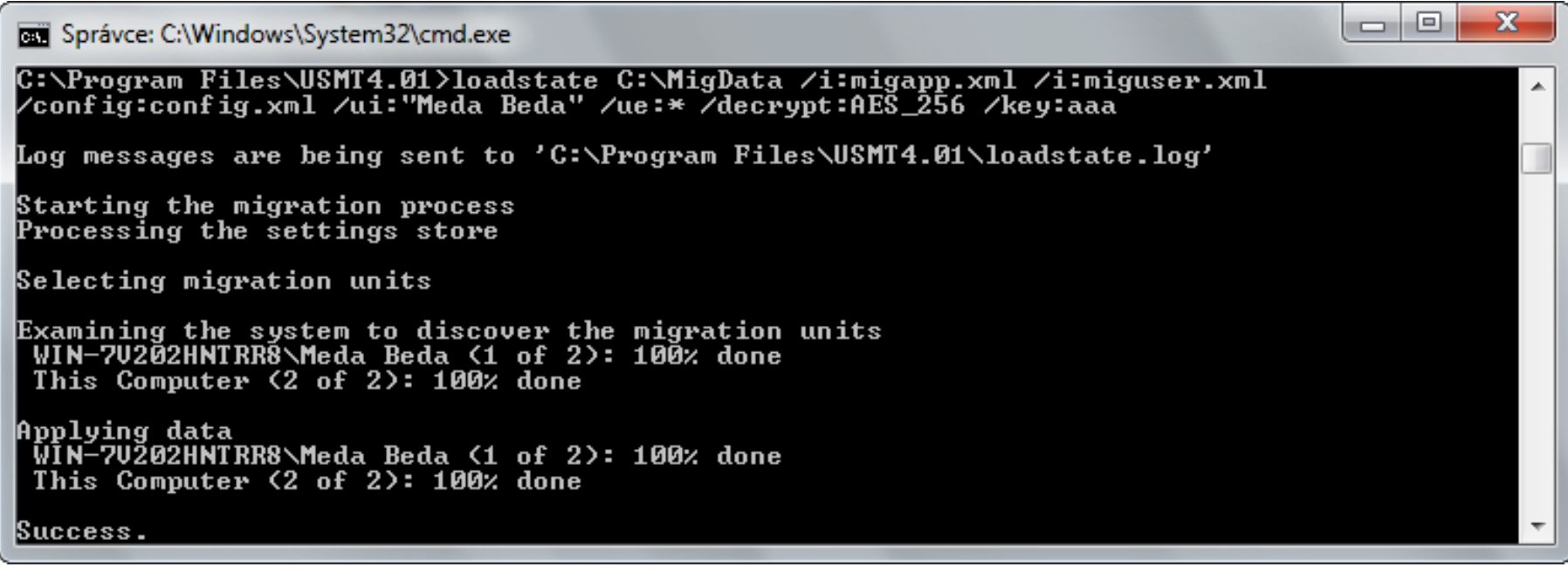

#### Lze použít také **UsmtUtils /extract**

# Typy úložišť dat (1)

- Nekomprimované úložiště
	- Kopíruje adresářovou strukturu ukládaných dat
	- Lze jednoduše procházet pomocí správce souborů
- Komprimované úložiště
	- Data jsou uložena v jediném souboru
	- Úložiště může být šifrované
	- Ověření validity obsažených souborů a katalogu
		- **UsmtUtils /verify:{all|catalog|failureonly}** *<úložiště-dat>*

# Typy úložišť dat (2)

#### Hard-link úložiště

- Kopíruje adresářovou strukturu ukládaných dat, ale ve formě odkazů (hard-linků) na tato data
	- Existuje pouze jedna (původní) kopie dat
	- Data se nikde nepřesouvají
- Lze použít jen u Wipe-and-Load migrace při upgradu operačního systému v rámci stejného svazku disku
	- Nelze migrovat data na jiný svazek disku (např. z **C:** na **D:**)
	- Během upgradu nesmí být odstraněno úložiště dat (např. zformátováním svazku, jenž obsahuje úložiště dat)

# Offline migrace

- Spuštění **ScanState** v prostředí Windows PE
	- **LoadState** nelze v prostředí Windows PE spustit
- Nelze použít pro disky chráněné technologií BitLocker (během migrace potřeba vypnout)
- Nejsou potřeba oprávnění správce
- Lze použít u Windows XP a novějších